JP 1000 (260-2960) Drivers Faxback Doc. # 3404

To print a document using a software application program, you must have a computer, an application program and a printer. Just as you must have an interface cable to connect your computer and printer, so must you also have a driver which interfaces your application program with your printer.

A driver is a software program written specifically for an application and a particular printer model. The printer driver controls the printer behavior, loading information from your software and transmitting it to the printer to create a document. When you select the print attributes (bold, italic, etc.) for a document, the software transmits the corresponding codes and sends an equivalent series of commands to the printer. The printer prints the document with the print attributes desired.

The printer driver transmits both characters, numbers and/or symbols for printing and also instructions on how the data received should be printed. It has, however, two limitations:

1. Due to the application software.

 A driver can handle only the information transmitted to it by the application program. If, for example, the application does not handle boldface, your printer will never print in boldface, even though it is capable of doing so.

2. Inherent to the driver.

 Only the information contained in the driver program can be acted upon. If, for example, the driver program does not contain the instructions for boldface, your printer will never print in boldface, even though it is capable of doing so.

To overcome the second limitation, and allow you to use all your printer's features, the manufacturer has developed, and will continue developing, in collaboration with software houses, specific printer drivers for the most common software application packages.

To optimize the use of your printer, use its specific driver which is either:

in a diskette supplied with the printer

 inserted directly in your software application program (just select your printer name in the list of printers available), or in a supplementary printer driver disk (e.g. Printer Driver Library).

If you cannot find the specific driver for your application program, you can use a driver corresponding to the emulation in your printer, even though this will probably not exploit fully all your printer's functions and features.

NOTE: The driver you select must be compatible with the resident printer emulation (HP PCL III+) or with one or other of the optional emulations (IBM Proprinter 4207 or EPSON LQ 850) installed using an Emulation Card.

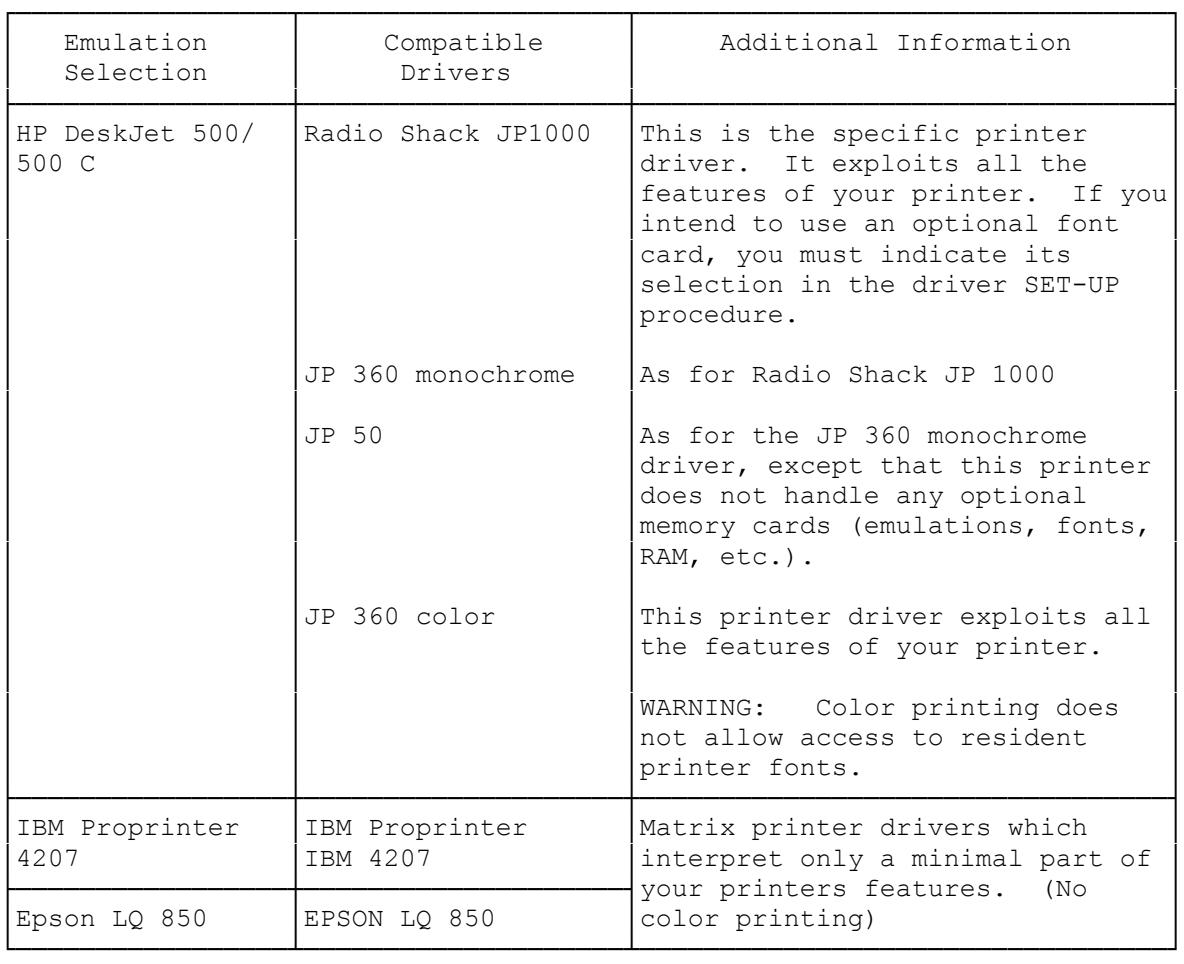

NOTE: To check that all the features you require are programmed and operating correctly, you can tun a print test before switching to your normal working procedure.

Some software will ask you to define a communication port for your printing output. If you are working with a PC, choose "LPT1:", for the parallel interface.

(ALL-12/05/94)